# **Chung-Yi AWIPS2 CAVE Annotation Tool Demo**

Chung-Yi Huang (CWB) NOAA/OAR/ESRL/GSD 2018/09/07

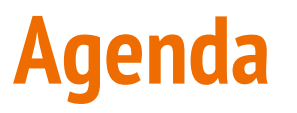

- AWIPS2 environment migrated to CentOS7 From CentOS 6
	- A2 environment migrated to CentOS 7 since version 17.2.1
	- Learn and build Docker images for A2 ADE and operational environment
	- Modify TimeZones and World shapefiles by QGIS docker
	- Add UTF8 encoding support in importShapeFile.sh
	- Make CWB tiny localization on A2 docker container. Import CWB shapefiles,modify D2D scales,and D2D scaleInfo.xml
- AWIPS: Build & Install (ABI)
	- Similar to A1 main-script.csh. Compile code, Pack library, and generate rpm files.
	- Practice makes progress
	- Modify setupAndBuildAWIPSconfig.py for version 17.3.1
	- Share my experience on VLab Documentation #54424: **Run AWIPS2\_Support on docker**

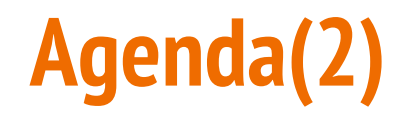

- AWIPS2 CAVE Annotation Tool(CAT) (based on 17.3.1)
	- Background
	- Basic Weather map create capabilities and evaluation
	- CWB products evaluation with CAT+D2D
	- Load-Edit-Product (LEP) framework
	- LEP simulation
- AWIPS2 CAT Plus features and improvement(Under Xiangbao Jing Gudiance)
- AWIPS2 CAT CWB Co-Work Development Plan Draft (Under Xiangbao Jing Gudiance)

- A2 environment migrated to CentOS 7 since version 17.2.1
	- **○ CentOS 7 use New Desktop Environemnt(GNOME 3) in CentOS 7**
		- Force Eclipse to use gtk2
			- #Gtk2 forced:
			- export SWT\_GTK3=0
			- **Eclipse**
	- **○ Use Systemctl to Manage Systemd Services and Units**
		- **Example1: Start up Application Service** 
			- systemctl start docker nvidia-docker
		- Examples2: Setup System default runlevel
			- RunLevel 3: systemctl set-default multi-user.targe
			- RunLevel 5: systemctl set-default graphical.targe
			- Check current default target : systemctl set-default

- **●** Learn and build Docker images for A2 ADE and operational environmen
	- **Dockerfile : descript how to build docker image**
		- **■ <https://linuxtechlab.com/learn-create-dockerfile-example/>**
		- **install awips2 necessary packages and VirtualGL utility on A2 docker**
		- **■ setup awips2 environment variables**

- Modify TimeZones and World shapefile by QGIS docker
	- Add UTC+8 TimeZone (Taiwan TimeZone) into latest TimeZone shapefile
	- Modify Asia Area shape in latest World shapefile
	- QGIS docker usage
		- # Get QGIS docker image
		- \$ docker pull kartoza/qgis-desktop:LTR
		- $#$  Execute QGIS docker container
		- \$ nvidia-docker run --rm --name="qgis-desktop" -i -t -v \${HOME}:/home/\${USER}
		- -v /tmp/.X11-unix:/tmp/.X11-unix -e DISPLAY=unix\$DISPLAY kartoza/qgis-desktop:LTR

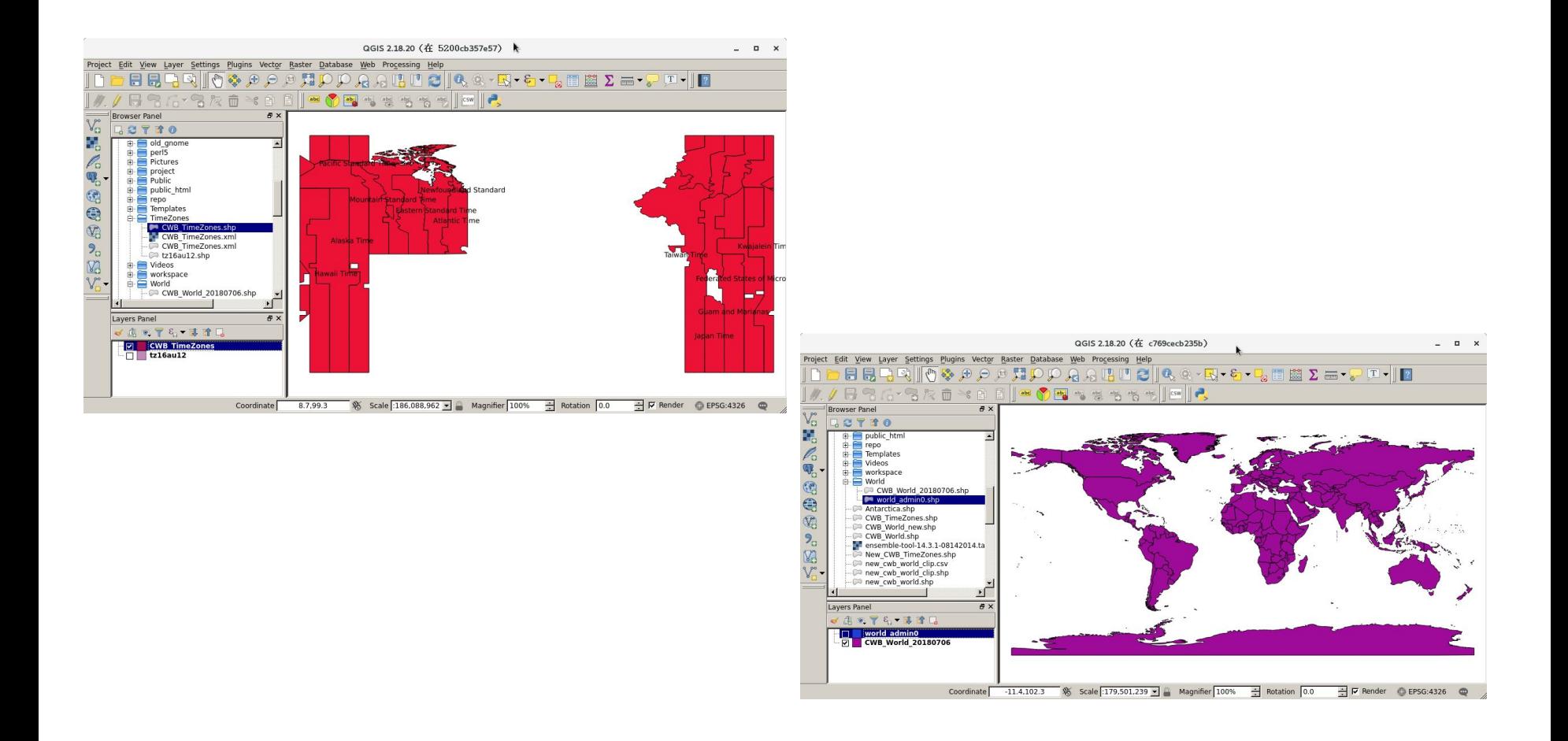

- Add UTF8 encoding support in importShapeFile.sh
	- importShapeFile.sh just support LATIN1 encoding now
	- Add a a parameter encoding and modified some code to add UTF8 encoding support in importShapeFile.sh

```
ENCODING="LATIN1" (for shp2pgsql utility)
OGR2OGR_ENCODING=""
if \lceil $# -eq 3 ] ; then
       case ${3} in
       "UTF8")
       ENCODING="UTF8"
       OGR2OGR_ENCODING="-lco ENCODING=UTF-8"
 ;;
 *)
       ENCODING="LATIN1"
       OGR2OGR_ENCODING=""
        esac
fi
```
- Make CWB tiny localization on A2 docker container. Import CWB shapefiles,modify D2D scales,and D2D scaleInfo.xml
	- import CWB shapefiles and copy CWB scale config files into A2 docker container

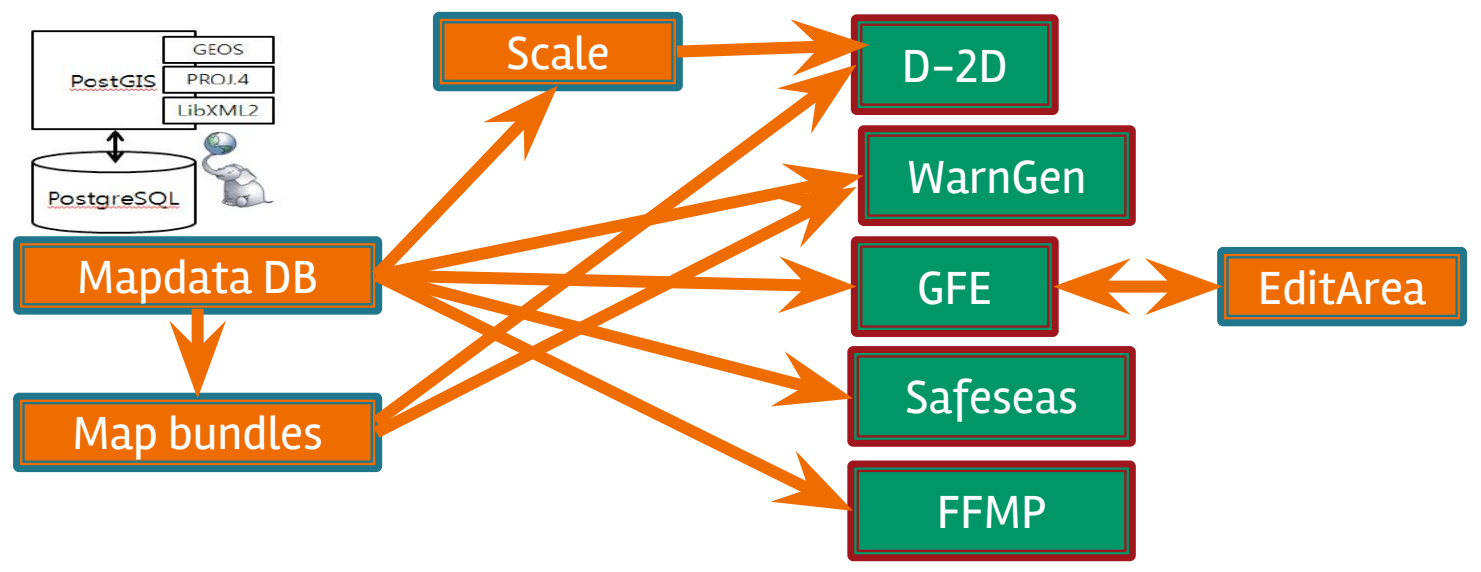

#### **AWIPS: Build & install(ABI)**

- Similar to A1 main-script.csh
	- Compile code
	- Pack library
	- Generate rpm files
- Modify setupAndBuildAWIPSconfig.py for version 17.3.1 (AWIPS2\_Support, [VLab Issue #54420](https://vlab.ncep.noaa.gov/code-review/15867) code review passed)
	- Modify the repo\_version of AWIPS2\_Data\_Delivery and AWIPS 2\_NASA\_SPoRT to master 17.3.1 because getParameterHandlerRegistered bean renamed to getParameterHandler
	- Share my experience on VLab Documentation #54424: **Run AWIPS2\_Support on docker**

#### • Background

- CWB Weather Contour products are drawn by WCE(Weather Contour Editor) .
- WCE is based on AWIPS FX-C. AWIPS FX-C needs D-2D IGC Process component support.
- In the future we wish all AWIPS environment is migrated to AWIPS2 platform, so we should enhance AWIPS2 CAVE Annotation Tool (CAT) functions to support CWB requirements.
- Basic Weather map create capabilities and evaluation
	- CWB Weather Contour products are drawn by WCE(Weather Contour Editor).
	- Current CWB Basic Weather maps
		- 3 **Categories:**
			- Cate 1 Surface Analysis
			- Cate 2 Week Forecast Chart
			- Cate 3 Marine Wave Chart

#### **Cate 1 Surface Analysis**

- has 2 products. drawn on **WCE\_New scale**.
	- Current Weather Chart ,background is **observation data.**
	- Surface Analysis, , background is **Japanese satellite imagery**.

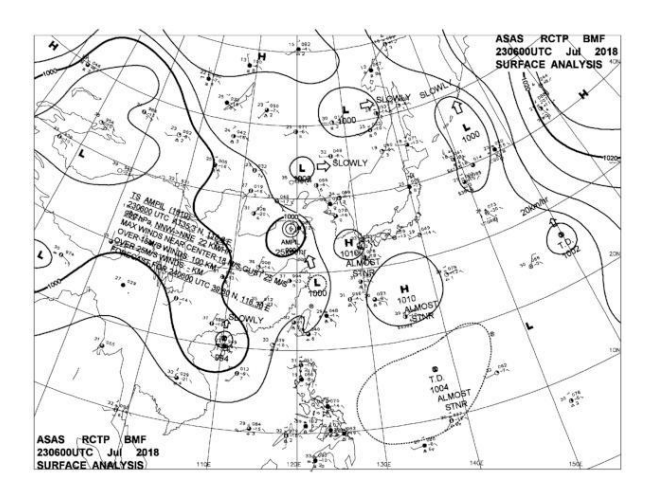

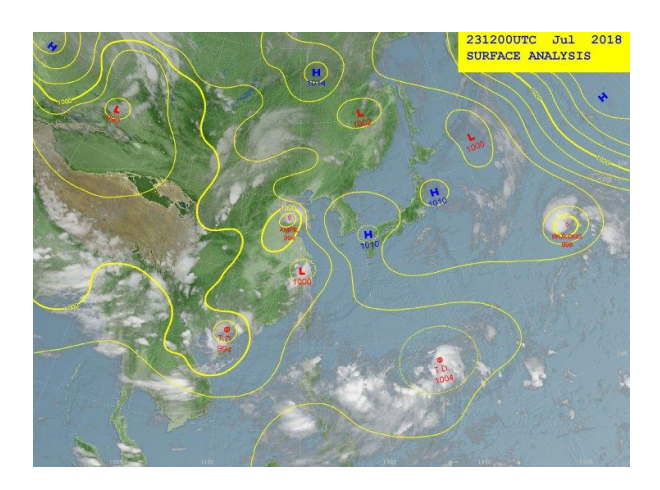

- Cate 2 Week Forecast Chart
	- has 1 product 7-day Forecast Chart. drawn on **WCE\_Week scale**
		- Every forecast time chart's background is **Japanese satellite imagery**.

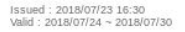

Simage Loop

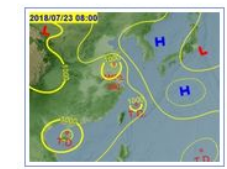

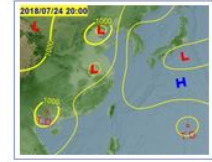

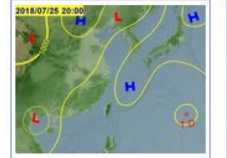

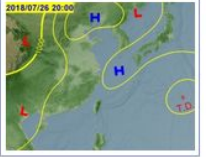

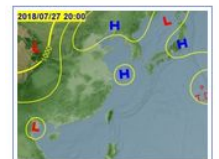

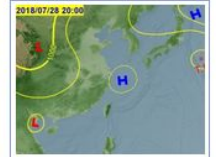

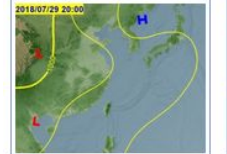

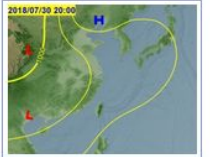

- Cate 3 Marine Wave Chart
	- has 4 products, drawn on **WCE\_Marine scale**, background is **NCEP GFS Wind Speed imagery**.
		- **Wave Chart**
		- 24-h Prognostic Wave Chart
		- 36-h Prognostic Wave Chart
		- 48-h Prognostic Wave Chart.

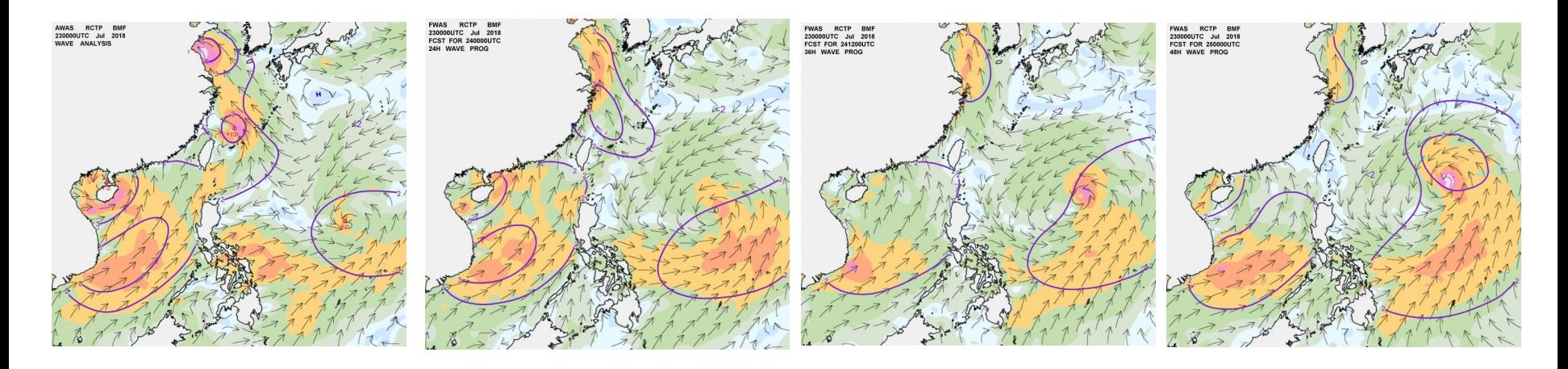

- CWB products evaluation with CAT+D2D
	- Depend on our classification we should generate 3 D-2D scales (projection configuration) for CWB Weather Contour products.

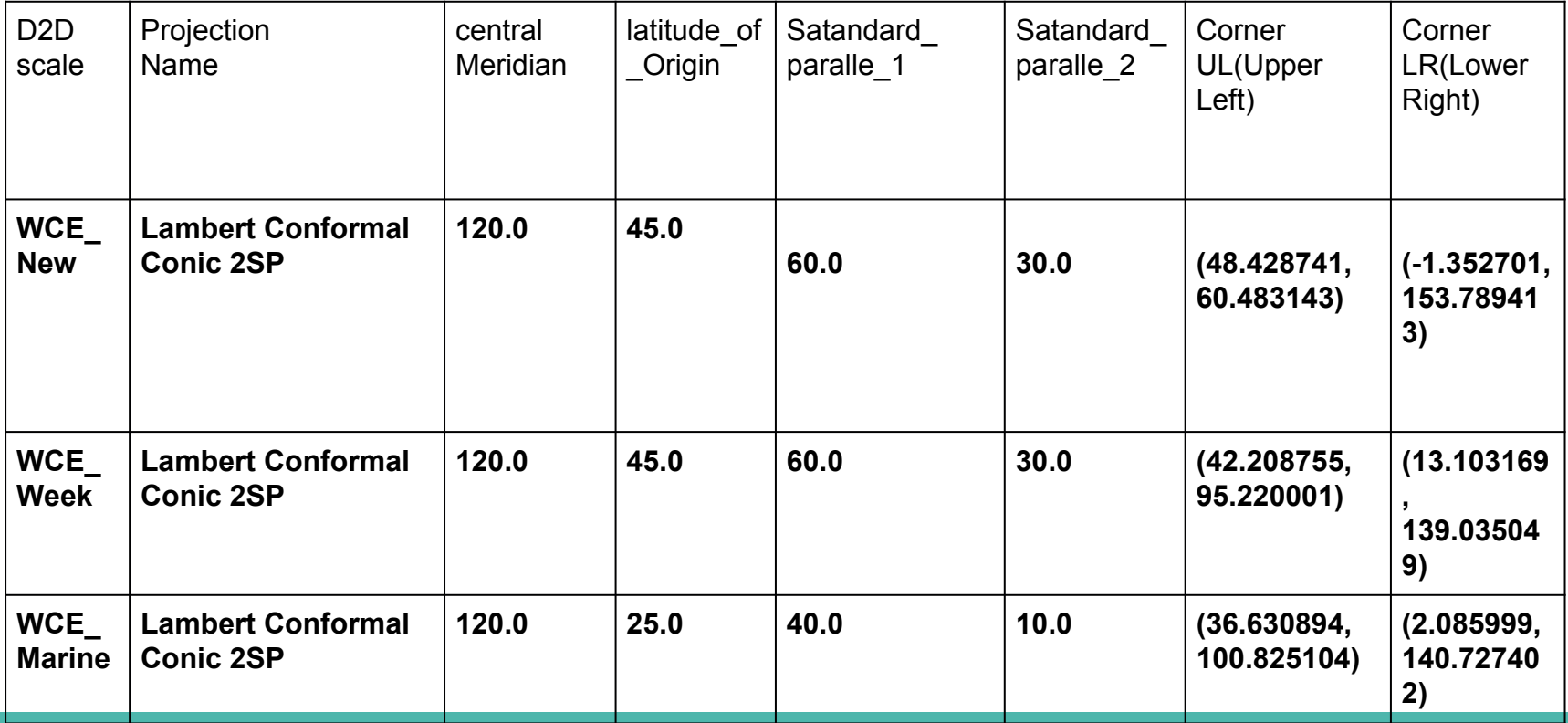

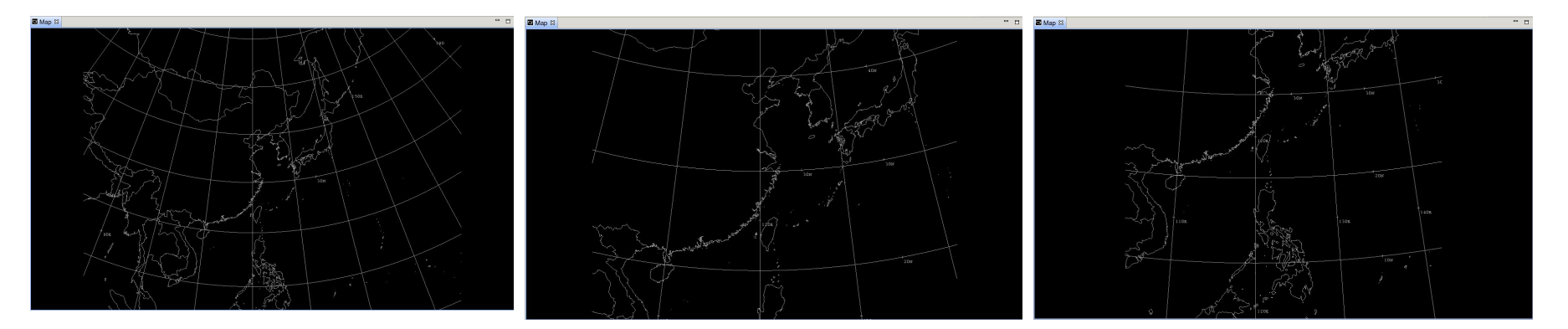

**WCE\_New Scale**

#### **WCE\_Week Scale**

**WCE\_Marine Scale**

- WCE\_New\_Procedure
	- WCE\_New Scale
	- Models
		- **ECMWF-HiRes MSL Pressure**
		- GFS1degGbl MSLP (Eta Reduction)

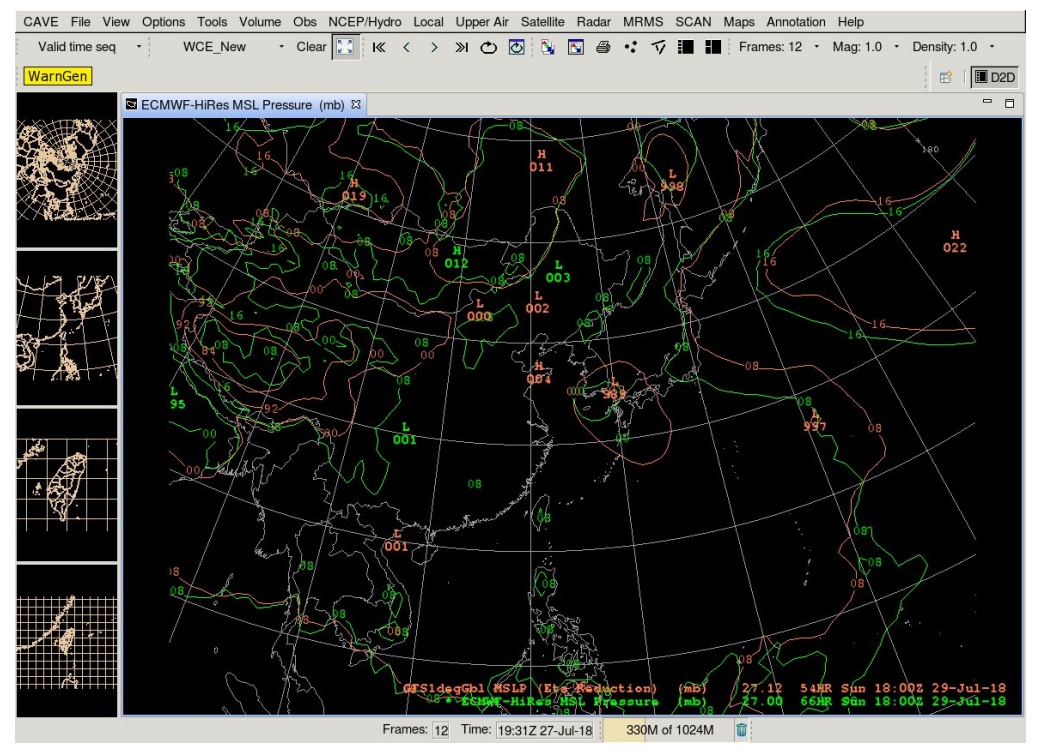

- WCE\_Week\_Procedure
	- WCE\_Week Scale
	- Models and other data
		- **ECMWF-HiRes MSL Pressure**
		- GFS1degGbl MSLP (Eta Reduction)
		- **HiRes Topo Image**

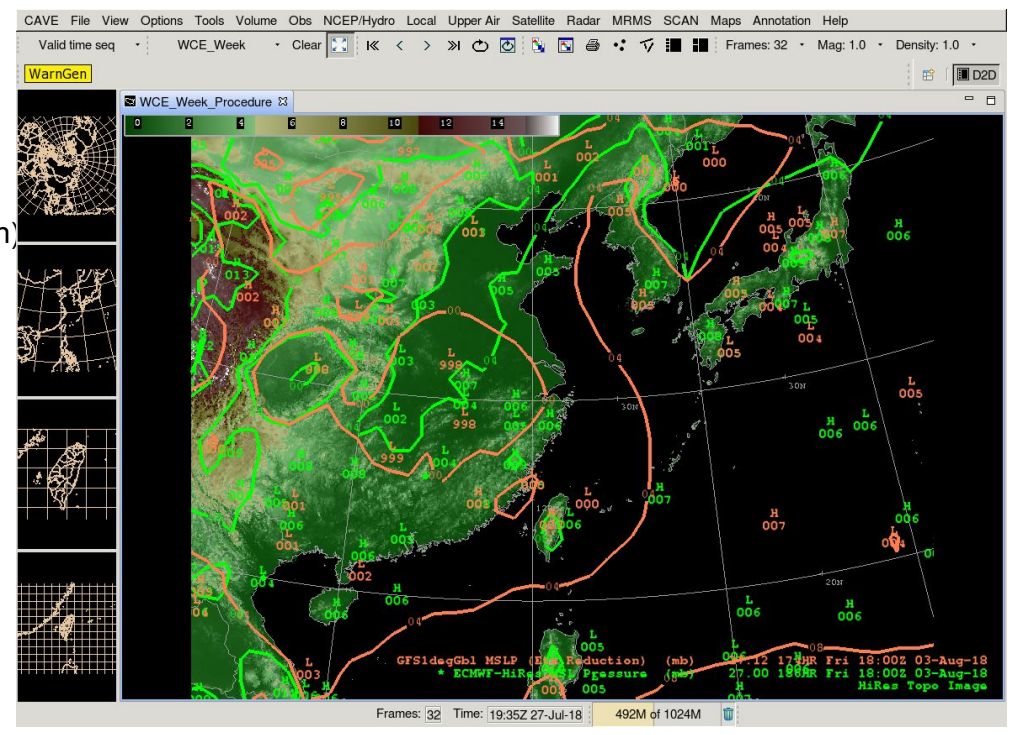

- WCE\_Marine\_Procedure
	- o WCE Marine Scale
	- Models and other data
		- GlobalWave Sfc Total Significant Wave Height
		- GFS1degGbl Sfc Wind Arrows
		- **HiRes Topo Image**
		- GFS1degGbl Sfc Wind speed Img

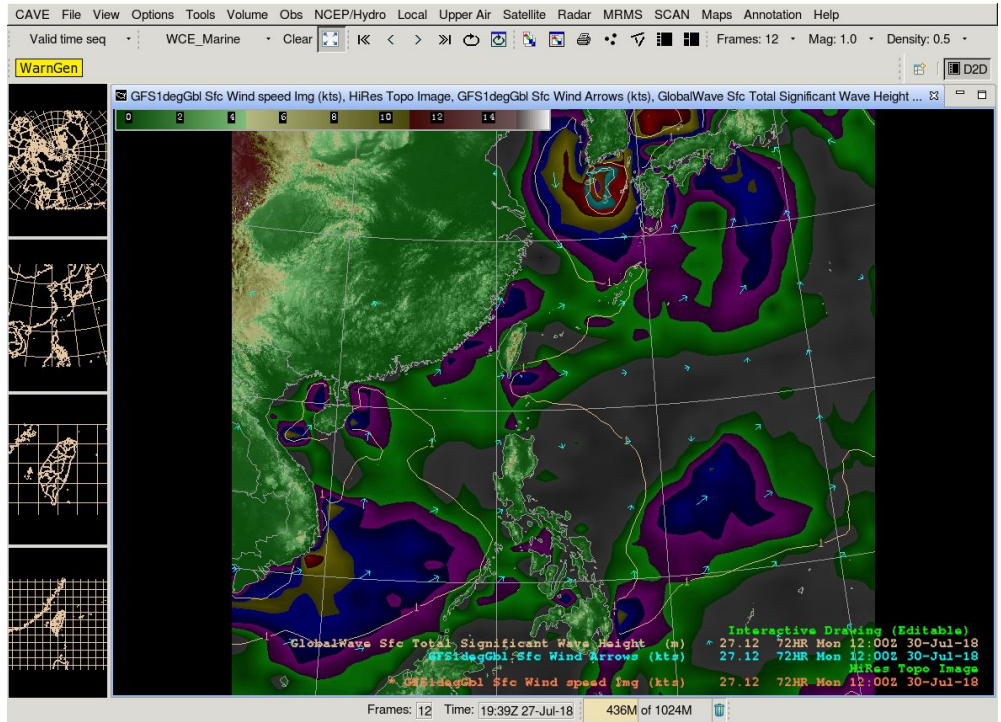

- Compare some current products with CAT created
	- Cate 1 Surface Analysis simulation

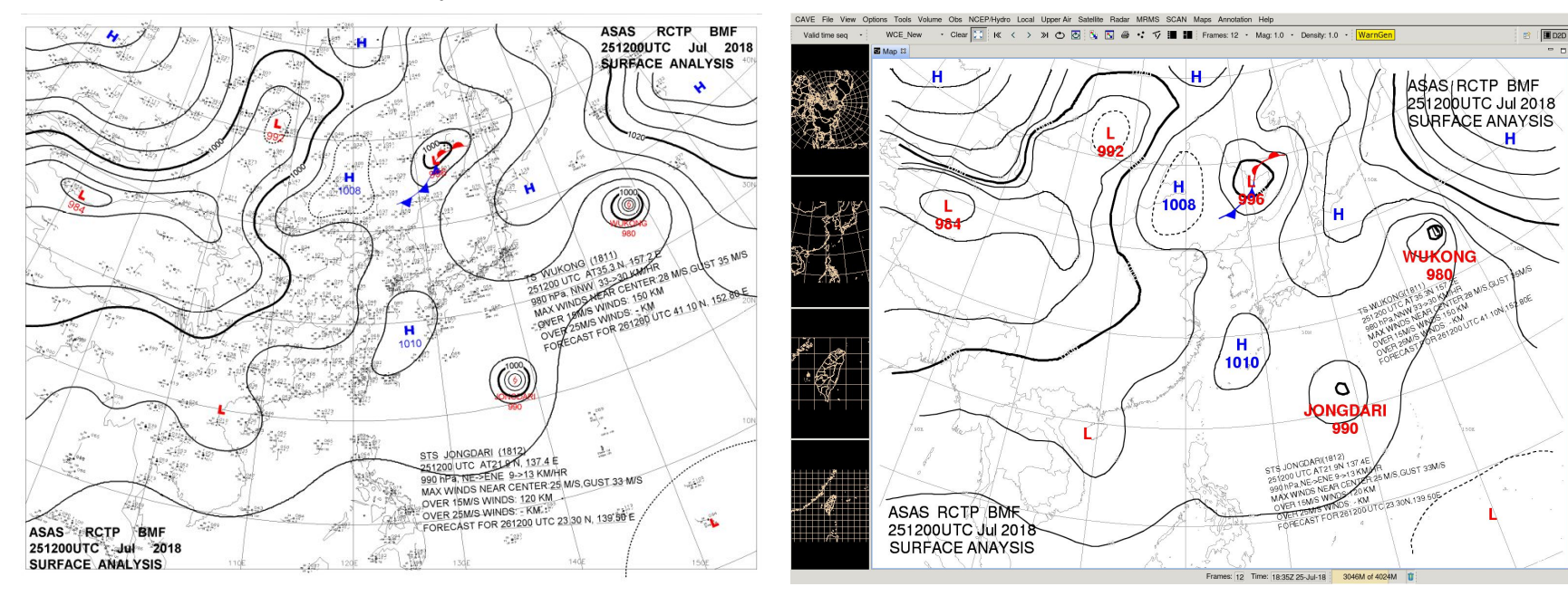

- Compare some current products with CAT created
	- Cate 1 Surface Analysis simulation(WPC)

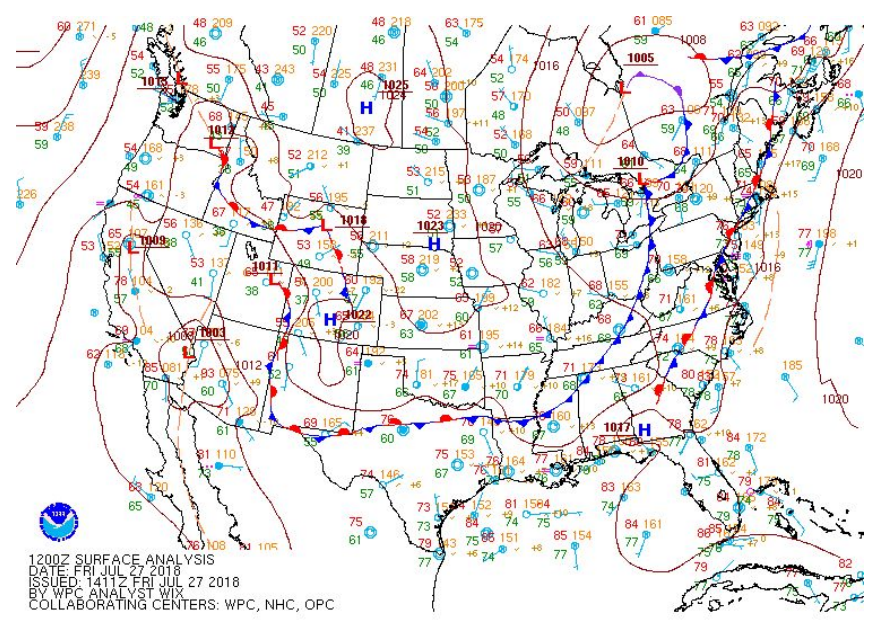

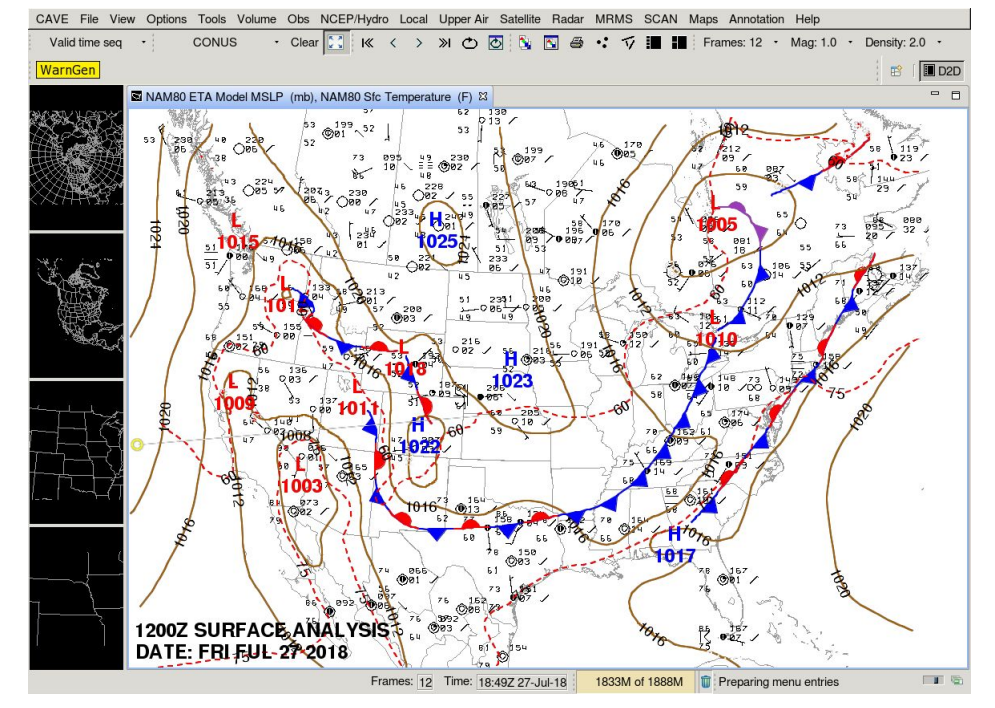

Compare some current products with CAT created ○ Cate 2 Week Forecast Chart simulation

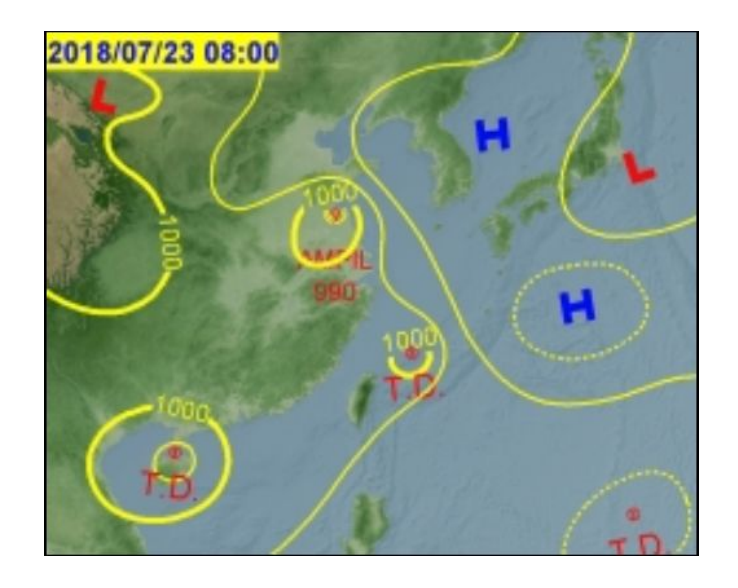

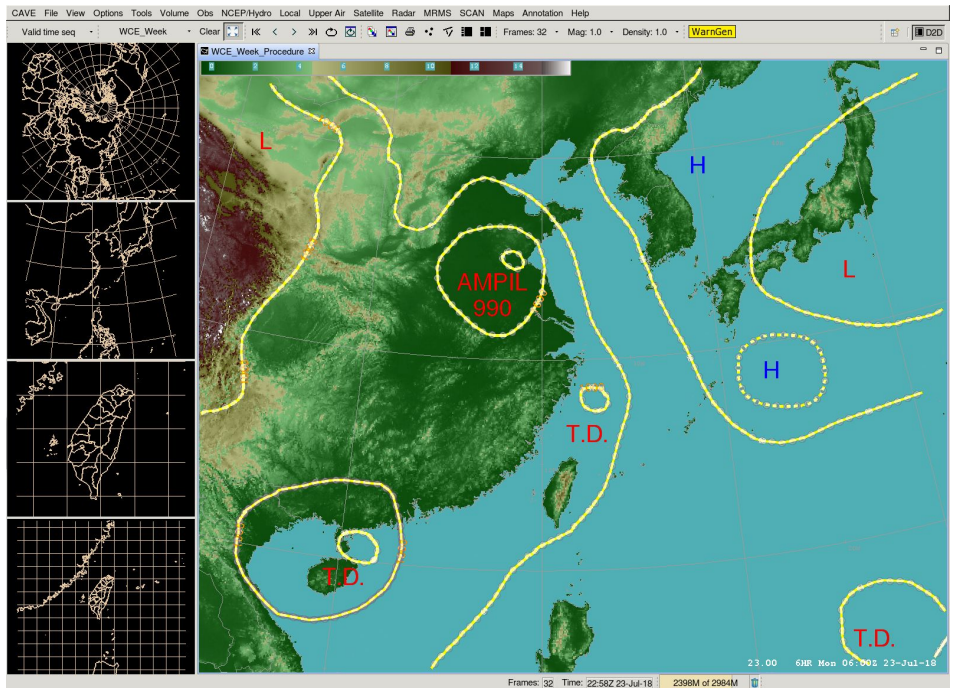

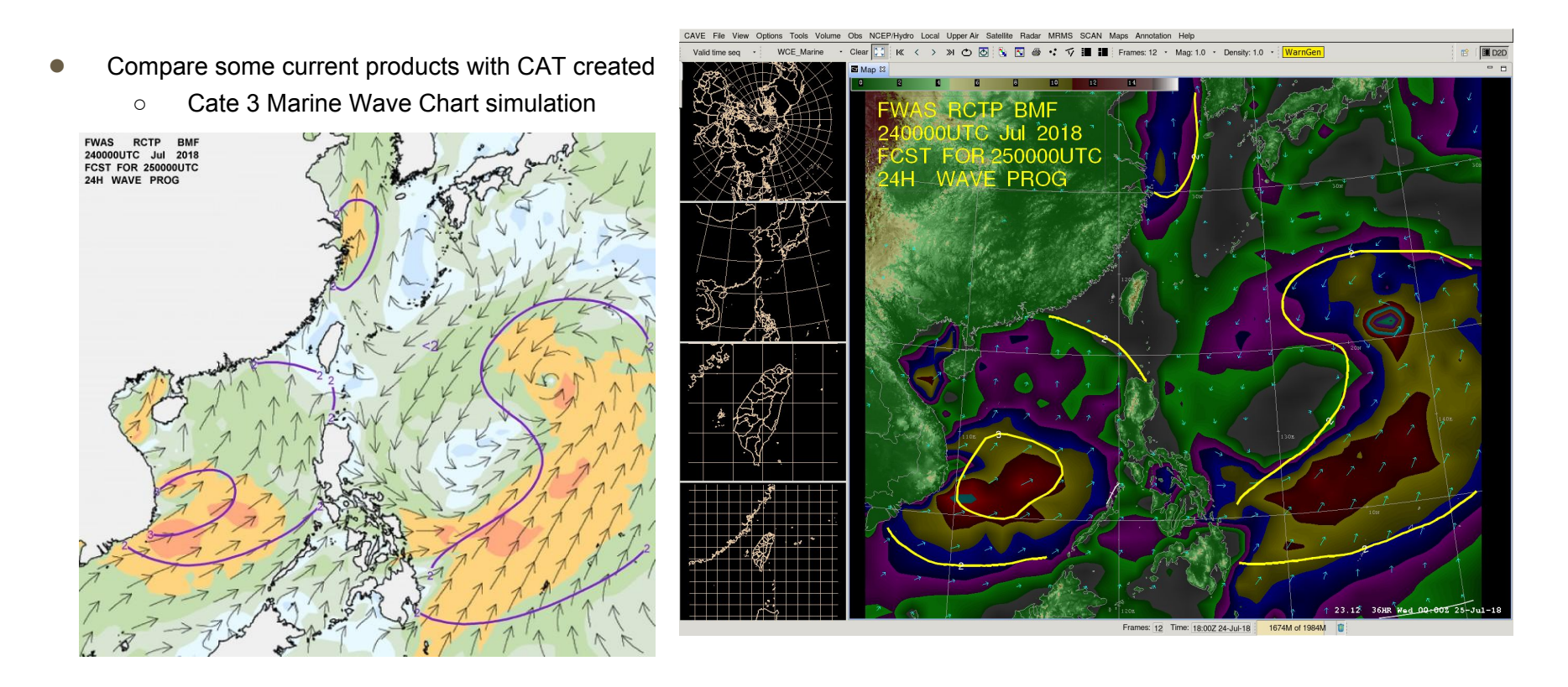

- Load-Edit-Product (LEP) framework.
	- Configurable GUI
		- load product set, pull out select contours
		- initialize new product label/name, edit
		- export to Web or specific format product files.
		- Load products, initial drawing and pull out editable grid as one procedure
	- Functional Rapid Tool
		- Make product based on D2D, such as weather story and forecast. To create product convenience, efficient, flexible, none code work.

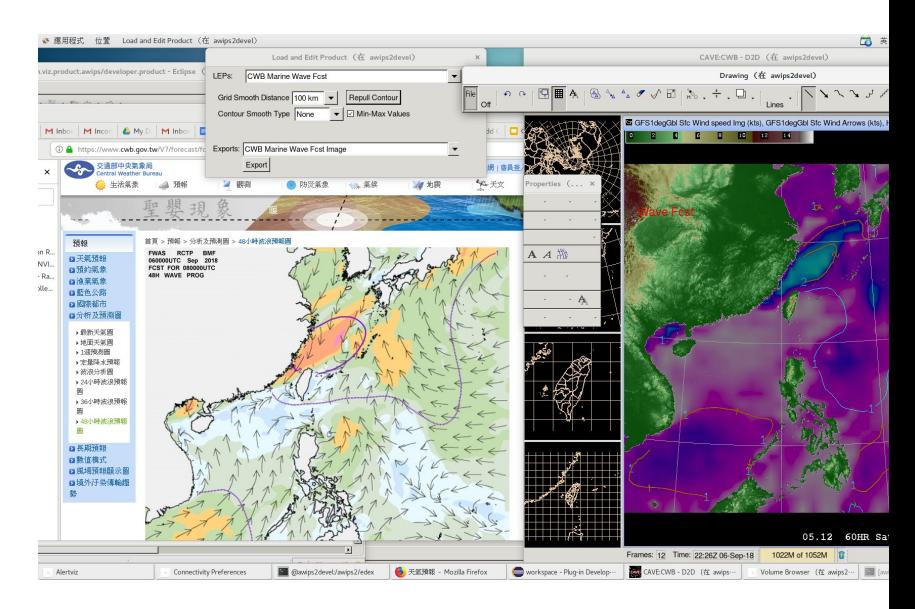

**LEP simulation** 

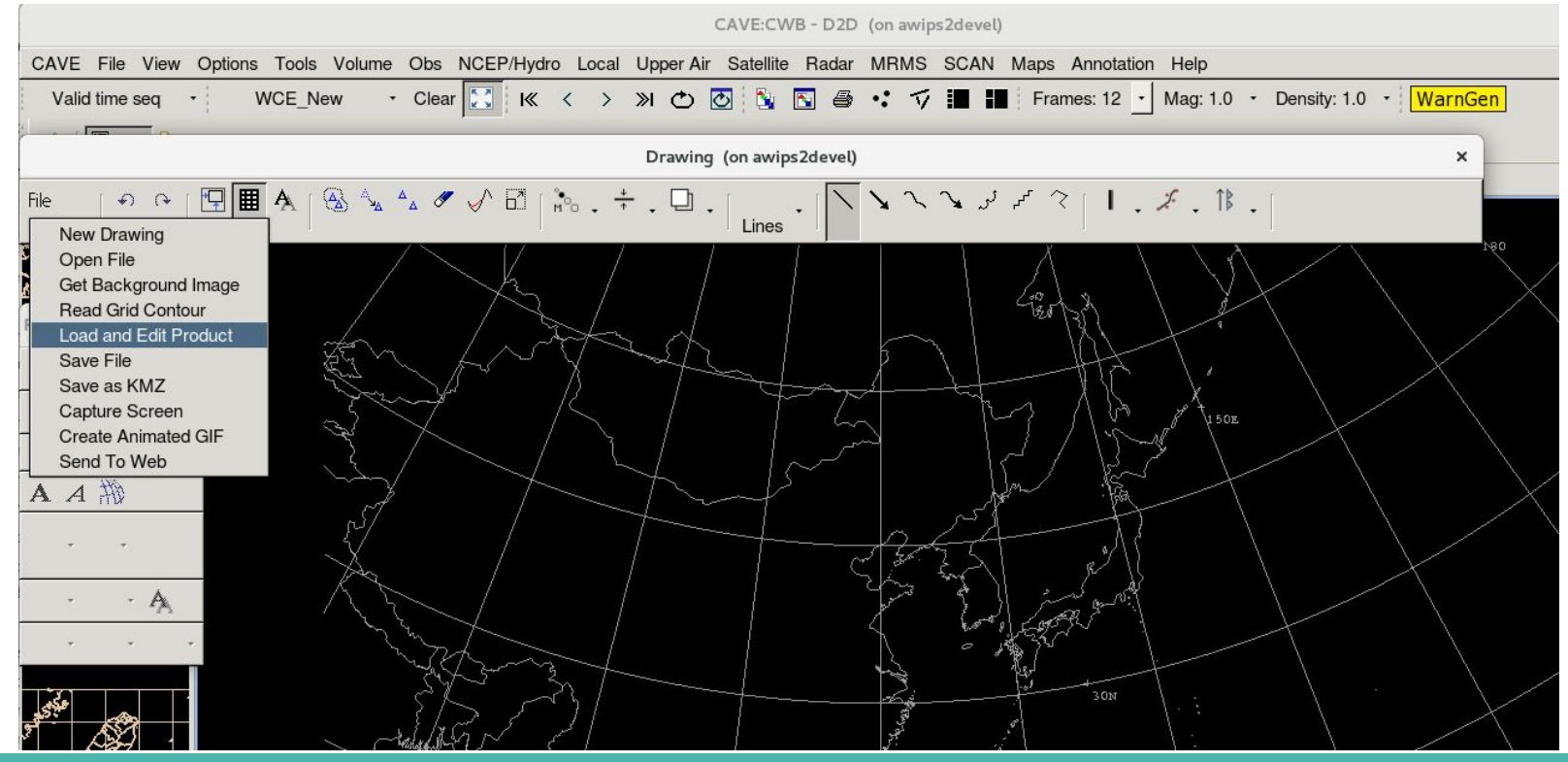

**LEP simulation** 

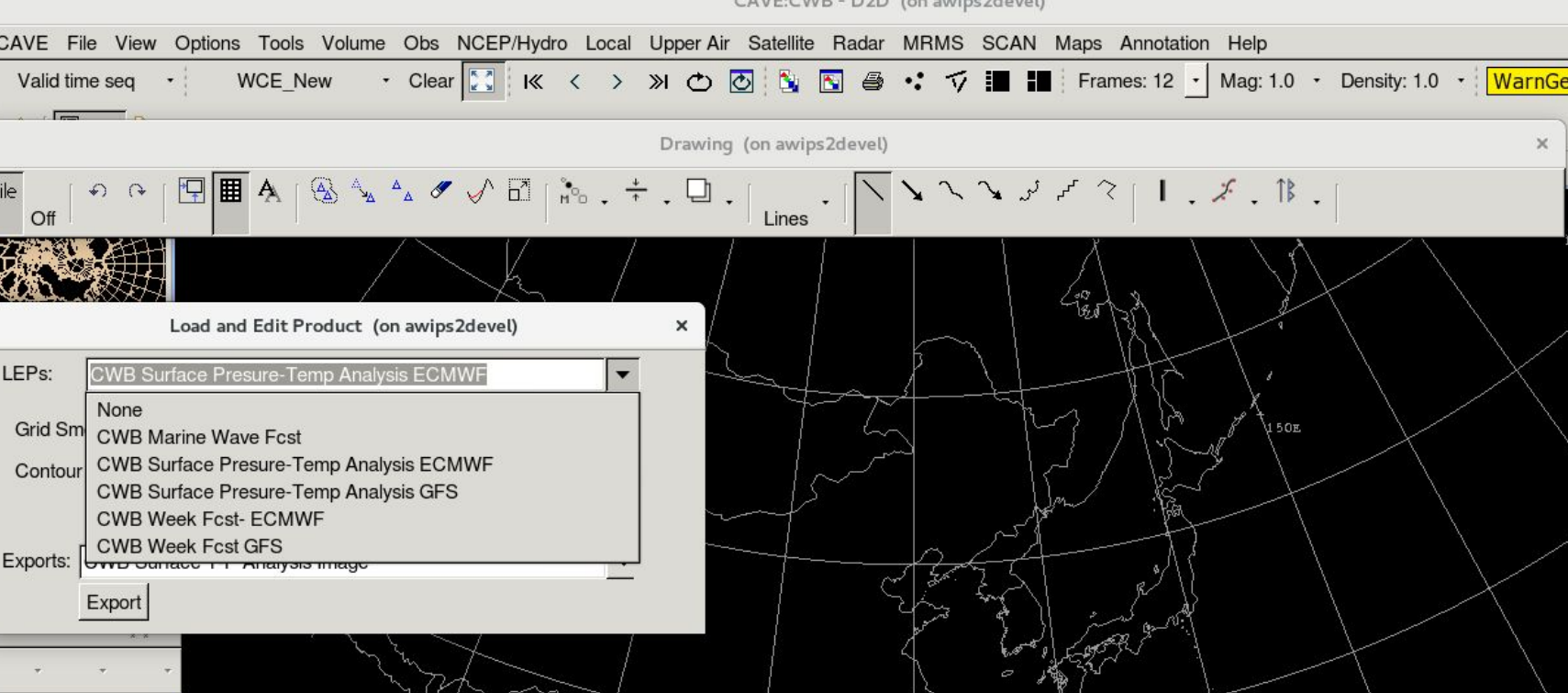

- **LEP simulation** 
	- WCE\_New Surface Analysis simulation

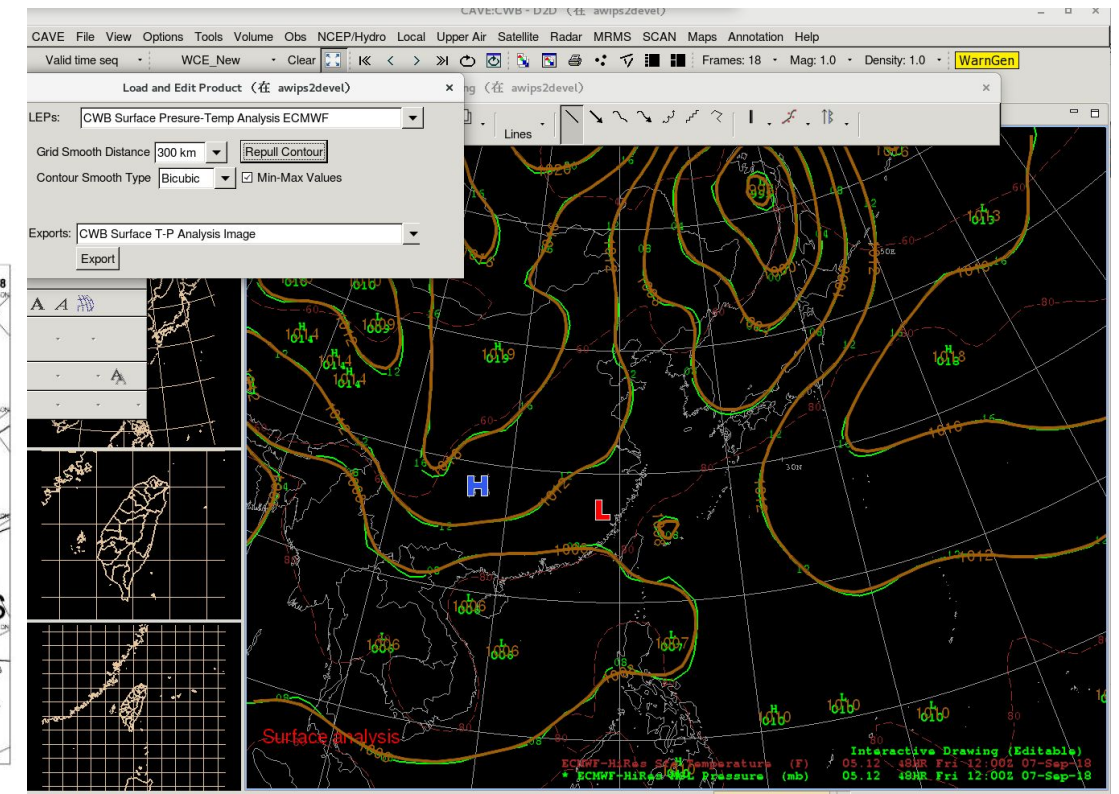

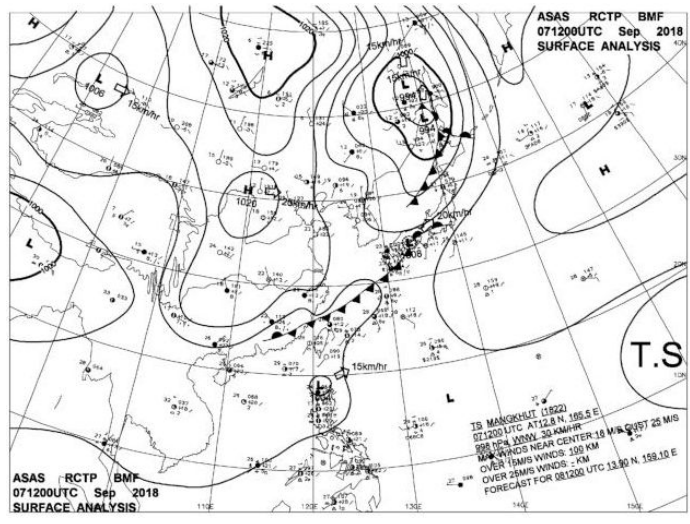

### AWIPS2 CAVE Annotation Fools Noter to Deal (CAT) (based on 17.3.1)

- **LEP simulation** 
	- WCE\_Week Fcst simulation

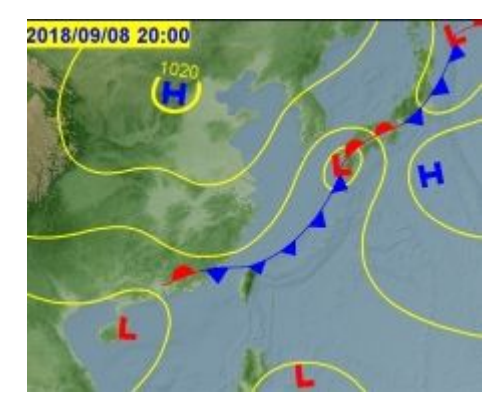

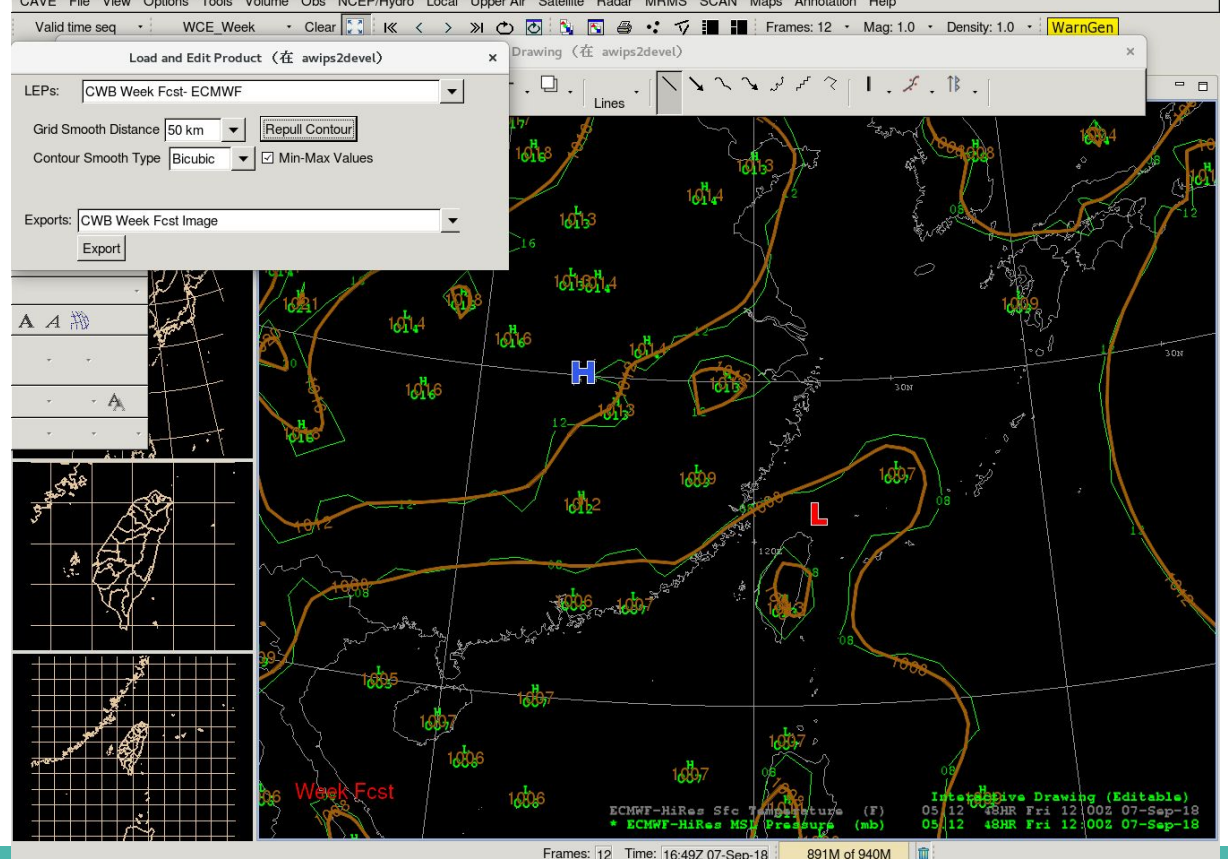

Frames: 12 Time: 16:49Z 07-Sep-18 891M of 940M

- **LEP simulation** 
	- WCE\_Marine Wave Fcst simulation

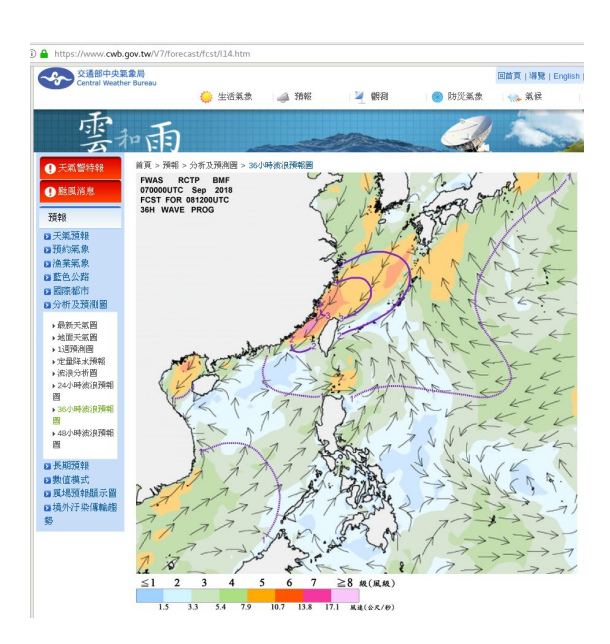

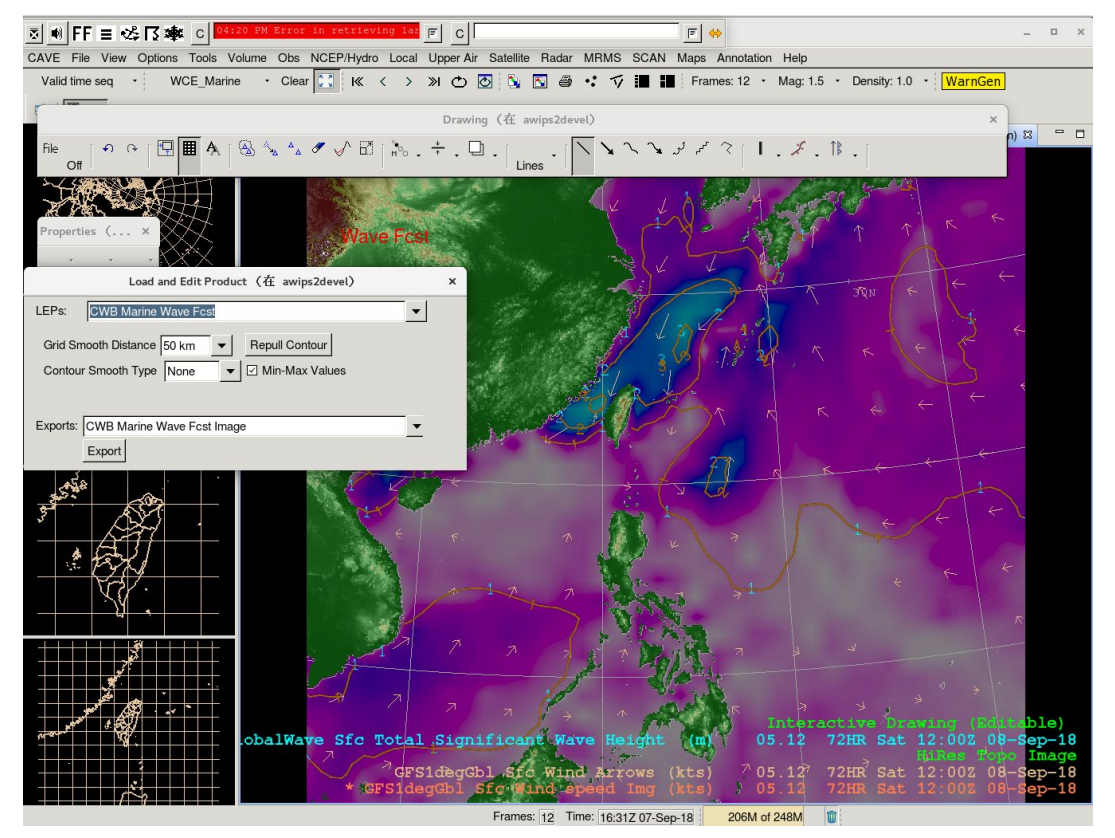

#### **AWIPS2 CAT Plus features and improvement**

- Provide programing access interfaces CAT to support extension/application. Current interfaces are mostly support CAT interactive GUI, but for programing need more.
- Application convenience interfaces for glyph programming. (i/o, data process)
- Load mode and frame matching. When loading a saved CAT objects fileshould with load mode options: index match, selected index(s) match, time match, selected time(s) match, all to current frame, all to all frames
- Data time control: frozen update, view history data,
- Contour label direction option: direction options: along contour or up only.
- Label overlay option: draw on top/not break line, label breaks line
- Smoothing loaded grid display interactively.
- Pull out D2D displayed contours of selected product into CAT contours.
- Display digital length match with grid value option. For example, MSLP 1023 hpa is displayed in D2D contour label as 23 and min-max as 023, but WPC weather map show it as 1023. Currently implemented a temp solution.

#### **AWIPS2 CAT Plus features and improvement**

- CWB application to make products
- CWB plugin: XML product-> CAT plot Improve KML/KMZ exporting with small schema set
- KML/KMZ importing with our small schema set
- Export contours as grid product
- Add more contour line styles as D2D
- Interactive Frame control: time range, selected frames, current frame

### **AWIPS2 CAT CWB Co-Work Development Plan**

**Evaluation and risk reduction** 

- Requirement
- Prototype concept
- Evaluation work
- Delivery evaluation version 1.0
	- Improve CAT
	- Contour pull-out and editor
	- Smooth grid and contour
	- LEP framework
- Jan 2019, delivery evaluation version 2.0
	- Improve core code
		- CWB import-export converters
		- Application interface and framework
		- Some new features

# **AWIPS2 CAT CWB Co-Work Development Plan**

#### **Draft**

- June 2019 productive version 1.0
	- Basic support operation
	- Transitional capabilities
	- Improve performance
- Dec 2019 productive version 2.0
	- Add more capabilities
	- Shutdown A1 WCE(Weather contour editor)
- June 2020 productive version 3.0
	- Advanced features
- Dec 2020 productive version 4.0, advanced
	- Full capabilities

# **AWIPS2 CAT CWB Co-Work Development Plan**

#### **Draft**

- Jan 2021 start maintenance , support , and improvement.
	- Keep update to A2 releases.
- Gradually operation at Forecast Center
- Development need 4 person years
- Maintenance Support need half person years per year